## **Presentation Playback**

When you start Narration Editor, you are prompted to the Playback mode. You can quickly preview your presentation without animations and transitions, just static slides.

Additionally, you can make the following changes:

- Adjust slide duration
- Change animation start position
- Add and move audio and video clips.

To play back a presentation without transitions and animations:

- 1. Click a timeline to select a position from which you want to start the playback.
- 2. Click the Play button on the Playback panel.

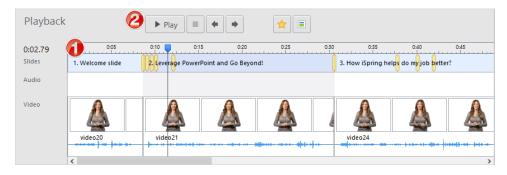

Your presentation will start playing from the cursor position on the timeline. This mode is useful to preview your narrations and make changes to the animation positions.